(整数計画)

ある企業では製品 A,B,C を原料Ⅰ,Ⅱ,Ⅲ,Ⅳ用いて生産している. 製品 A,B,C の 1 単位当たり利益をそれぞれ 80,110,95 とする.

また, 製品 A,B,C を 1 単位生産するのに必要な原料Ⅰ,Ⅱ,Ⅲ,Ⅳの それぞれ量と使用可能な上限が次の表で与えられる.

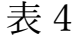

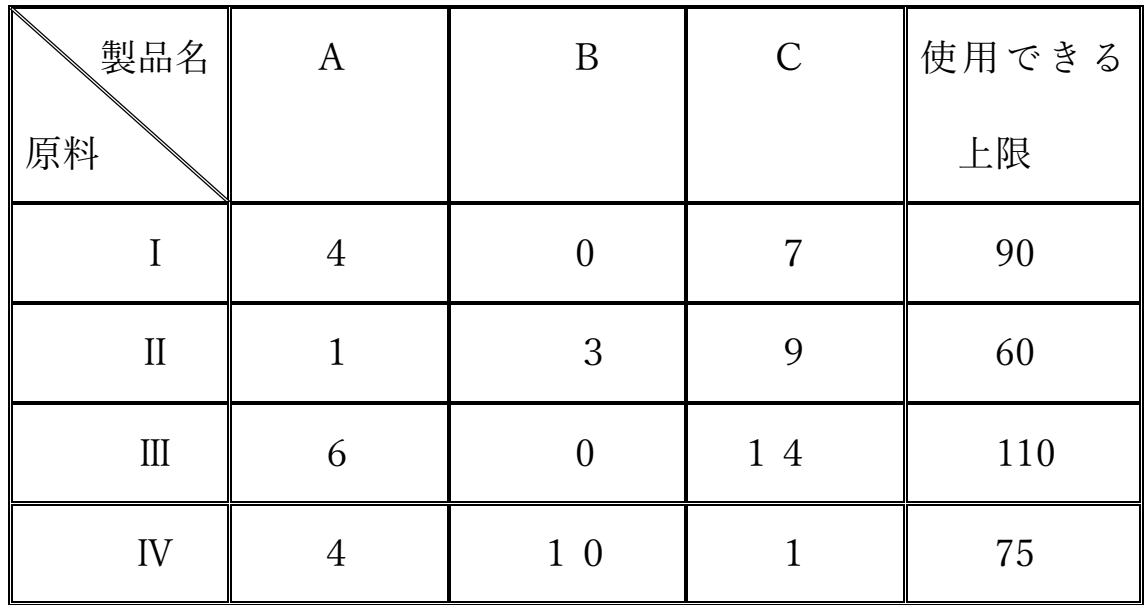

これらの条件のもとに,利益を最大にするには製品 A,B,C をそれぞ れ,どれだけ生産すれば良いか.ただし,生産個数は整数値でなければ ならない.

解 法

製品 A,B,C をそれぞれx<sub>1</sub>, x<sub>2</sub>, x<sub>3</sub>単位生産するとき,x<sub>1</sub>, x<sub>2</sub>, x<sub>3</sub>は何れも 整数であり,かつ以下の不等式を満たす.

> $4 \cdot x_1 + 0 \cdot x_2 + 7 \cdot x_3 \leq 90$  $1 \cdot x_1 + 3 \cdot x_2 + 9 \cdot x_3 \leq 60$  $6 \cdot x_1 + 0 \cdot x_2 + 14 \cdot x_3 \le 110$  $4 \cdot x_1 + 10 \cdot x_2 + 1 \cdot x_3 \leq 75$

さらに各製品生産量は負ではないから

 $0 \le x_1, 0 \le x_2, 0 \le x_3$ 

この制約条件のもとに

 $L(x_1, x_2, x_3) = 80 \cdot x_1 + 110 \cdot x_2 + 95 \cdot x_3$ 

を最大化する.

Microsoft Excel のソルバー を用いる.

ソルバーによる解法の例

● Excel に下記の作成例のように表4のデータを作成する.

作成例

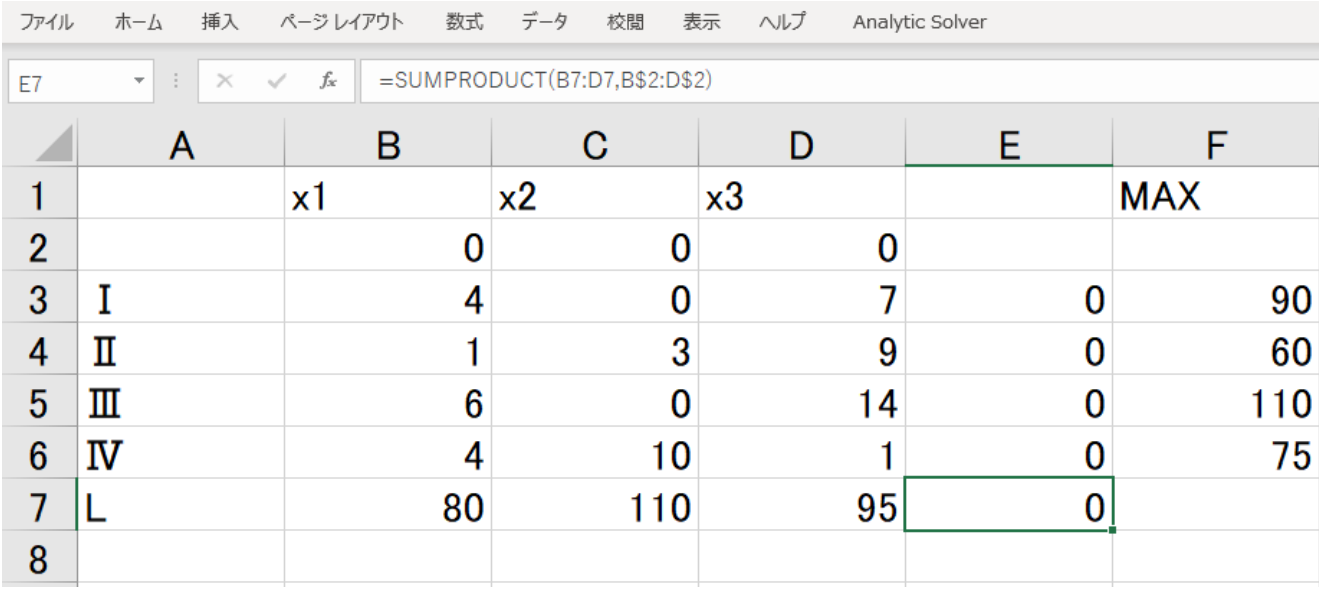

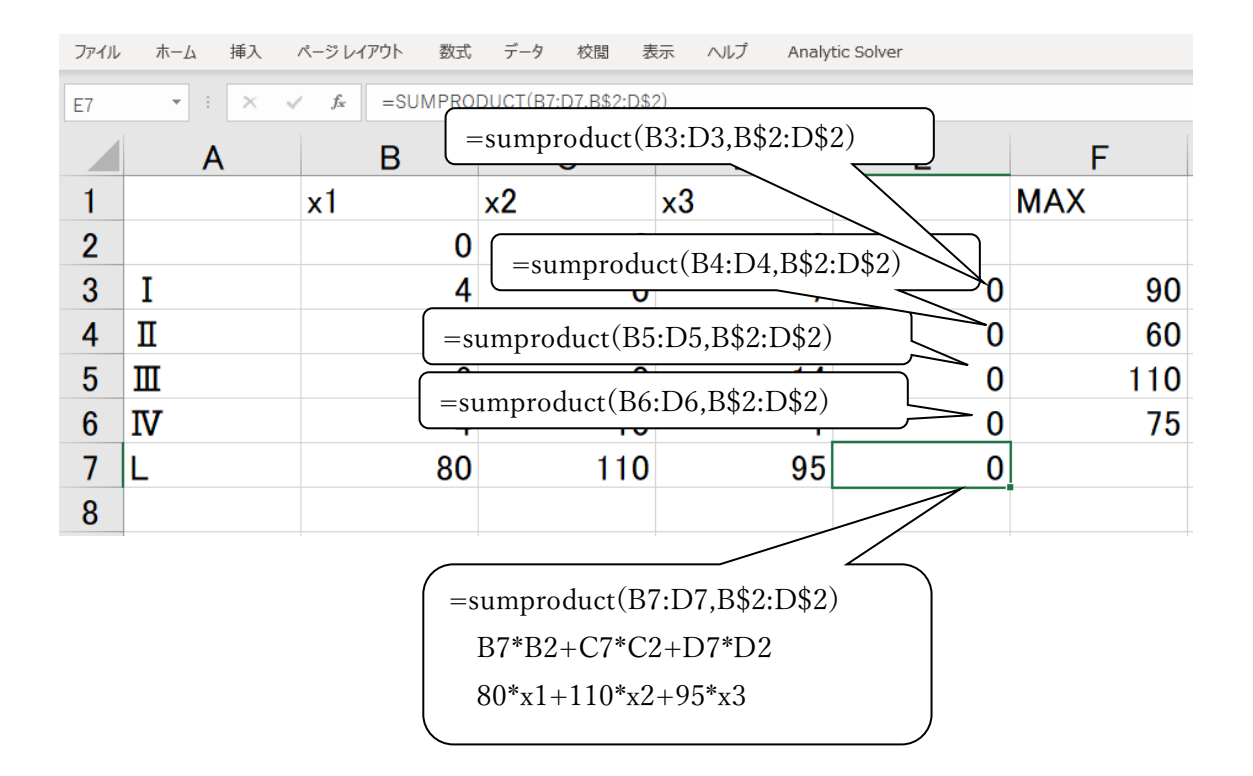

この作成例では

(1) セル B2,C2,D2 が 製品 A,B,C のそれぞれの生産量 x1,x2,x3 を表す.

(2) 線形の一次式

 $4 \cdot x_1 + 0 \cdot x_2 + 7 \cdot x_3$  $1 \cdot x_1 + 3 \cdot x_2 + 9 \cdot x_3$  $6 \cdot x_1 + 0 \cdot x_2 + 14 \cdot x_3$  $4 \cdot x_1 + 10 \cdot x_2 + 1 \cdot x_3$ 

を E3, E4, E5, E6 に入力している.

ここで,sumproduct(B4:D4,B\$2:D\$2)はベクトル(B4,C4,D4) と(B2,C2,D2)の

内積 B4\*B2+C4\*C2+D4\*D2 であり4 ⋅ x<sub>1</sub> + 0 ⋅ x<sub>2</sub> + 7 ⋅ x<sub>3</sub> を表す.

- (3) F3,F4, F5, F6 には,原材料Ⅰ,Ⅱ,Ⅲ,Ⅳの使用できる量の上限を入力してい る.
- (4) E7 には

 $L(x_1, x_2, x_3) = 80 \cdot x_1 + 110 \cdot x_2 + 95 \cdot x_3$ を表す式を入力している.

- 表のデータを入力後,
- (5) メニュー 「データ」,「分析」,「ソルバー」の順にクリックし てソルバーのパラメータ入力用の窓を開く.
- (6) 目的の設定という欄にセル E7 を指定する
- (7) 目標値には「最大値」を選択し,チェックを入れる.
- (8) 変数セルの変更欄にはx<sub>1</sub>, x<sub>2</sub>, x<sub>3</sub>を表すセル B2 から D2 をドラ ックして指定する.

(9) 制約条件の対象の欄には

この例題の制約

x<sub>1</sub>, x<sub>2</sub>, x<sub>3</sub>が何れも整数という条件と

条件式

 $4 \cdot x_1 + 0 \cdot x_2 + 7 \cdot x_3 \leq 90$  $1 \cdot x_1 + 3 \cdot x_2 + 9 \cdot x_3 \leq 60$  $6 \cdot x_1 + 0 \cdot x_2 + 14 \cdot x_3 \le 110$  $4 \cdot x_1 + 10 \cdot x_2 + 1 \cdot x_3 \leq 75$ 

を表す式を入力する.

このためには,入力窓の「追加」をクリックし制約条件の追加入力 用の窓を表示させ,

セル B2 から D2 をドラックして指定する。ドロップダウンリストで int を指定する

次に4 ⋅ x<sub>1</sub> + 0 ⋅ x<sub>2</sub> + 7 ⋅ x<sub>3</sub> ≤ 90

を表す式を入力する.

セルの参照欄に4 ⋅ x<sub>1</sub> + 0 ⋅ x<sub>2</sub> + 7 ⋅ x<sub>3</sub>を表すセル E3 を指定

≦,=,≧などのドロップダウンリストで≦を選択し,制約条件の欄に は上限値の 90 を入力する.入力後さらに「追加」をクリックし他の 3つの制約条件式も同様に入力する.

(10) さらに, 制約条件式  $0 \le x_1, 0 \le x_2, 0 \le x_3$ を指定するため 「制約のない変数を非負数にする」 にチェックを入れる.

 $\rightarrow$ 

ソルバーのパラメーター

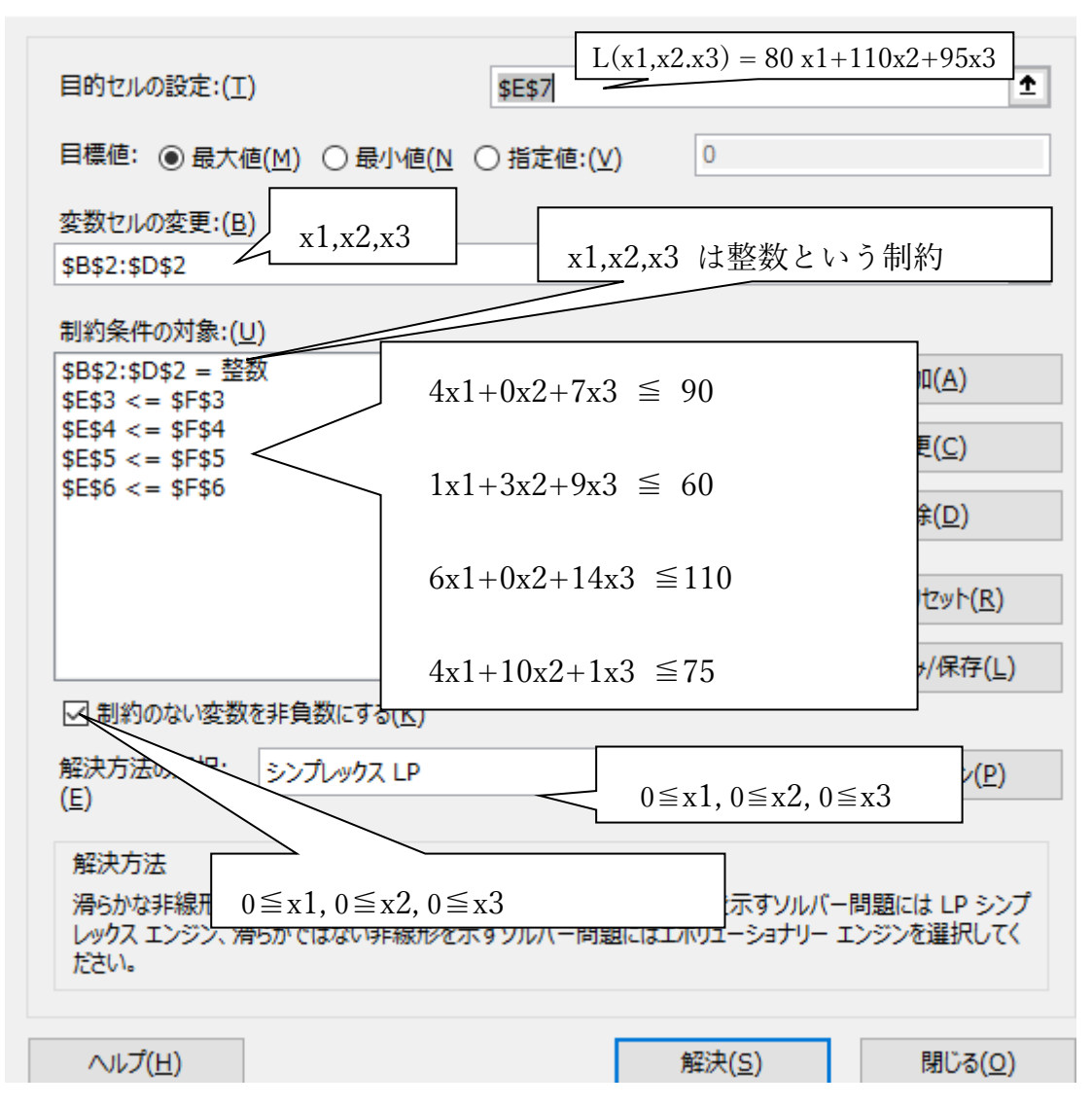

(11) 最後に「解決」をクリックすると以下の結果が出力される.

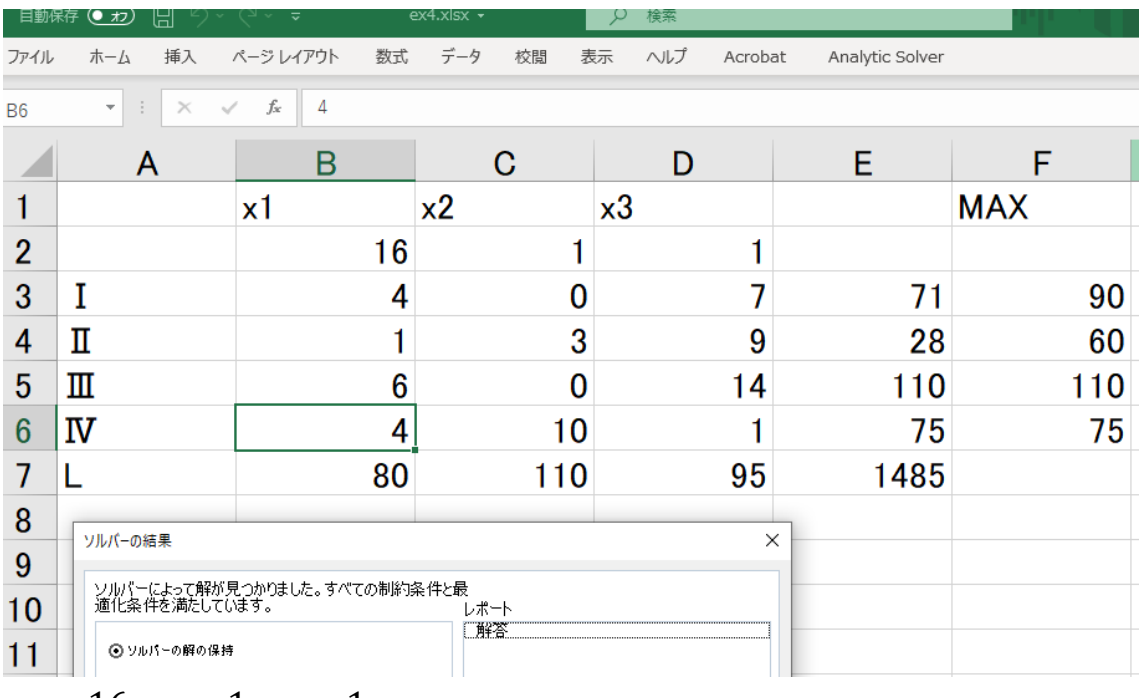

 $x_1 = 16$ ,  $x_2 = 1$ ,  $x_3 = 1$ 

のときに

 $L(x_1, x_2, x_3) = 80 \cdot x_1 + 110 \cdot x_2 + 95 \cdot x_3$ 

が最大値 1485 をもつことを表す.制約条件は満たされている.